# **ГЕОТУРИЗМ ПРАКТИКА | ДОСВІД**

ЛЬВІВ, 2024

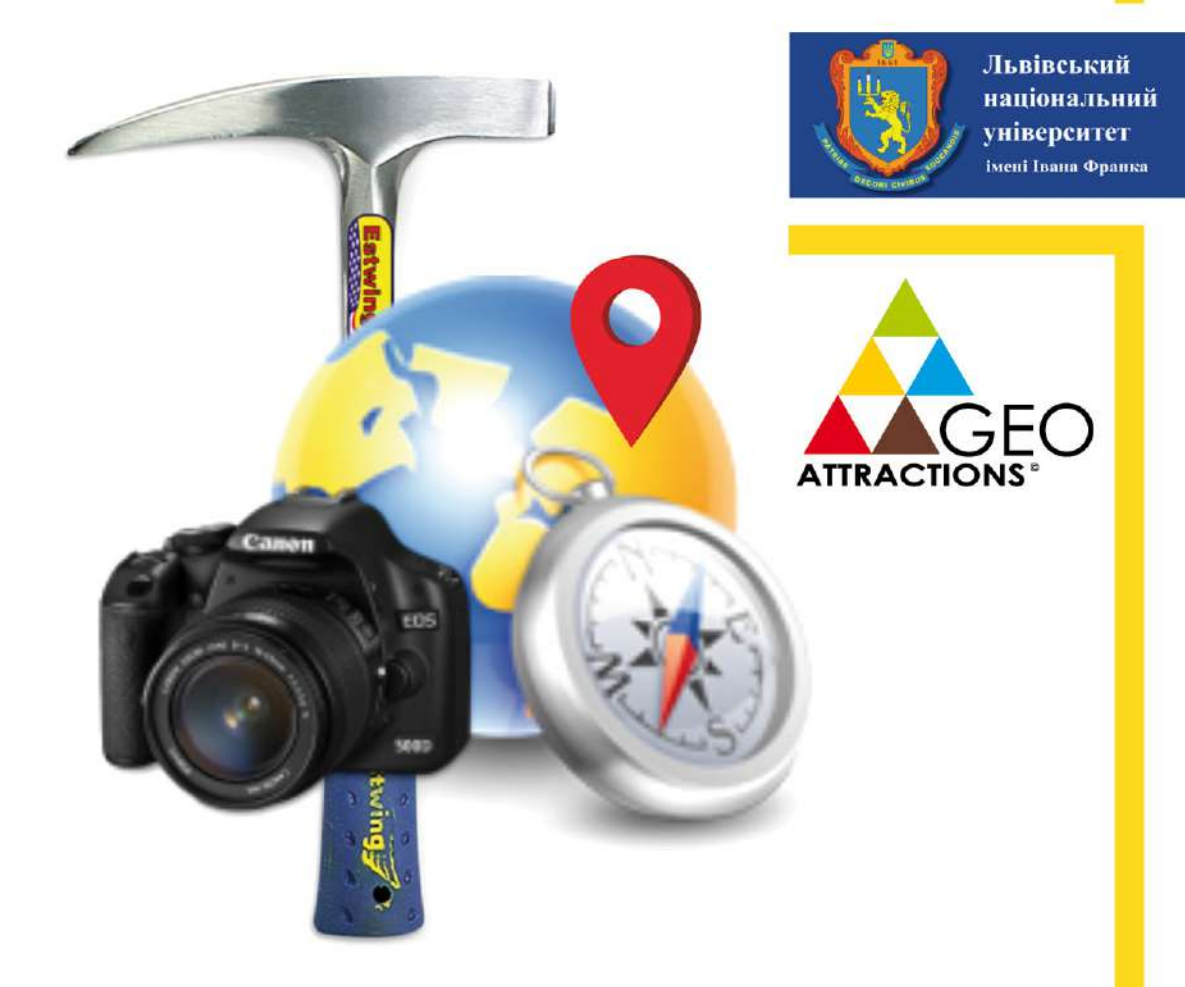

## **GEOTOURISM Practice and Experience**

**LVIV, 2024** 

# **ГЕОТУРИЗМ ПРАКТИКА | ДОСВІД**

ЛЬВІВ, 2024

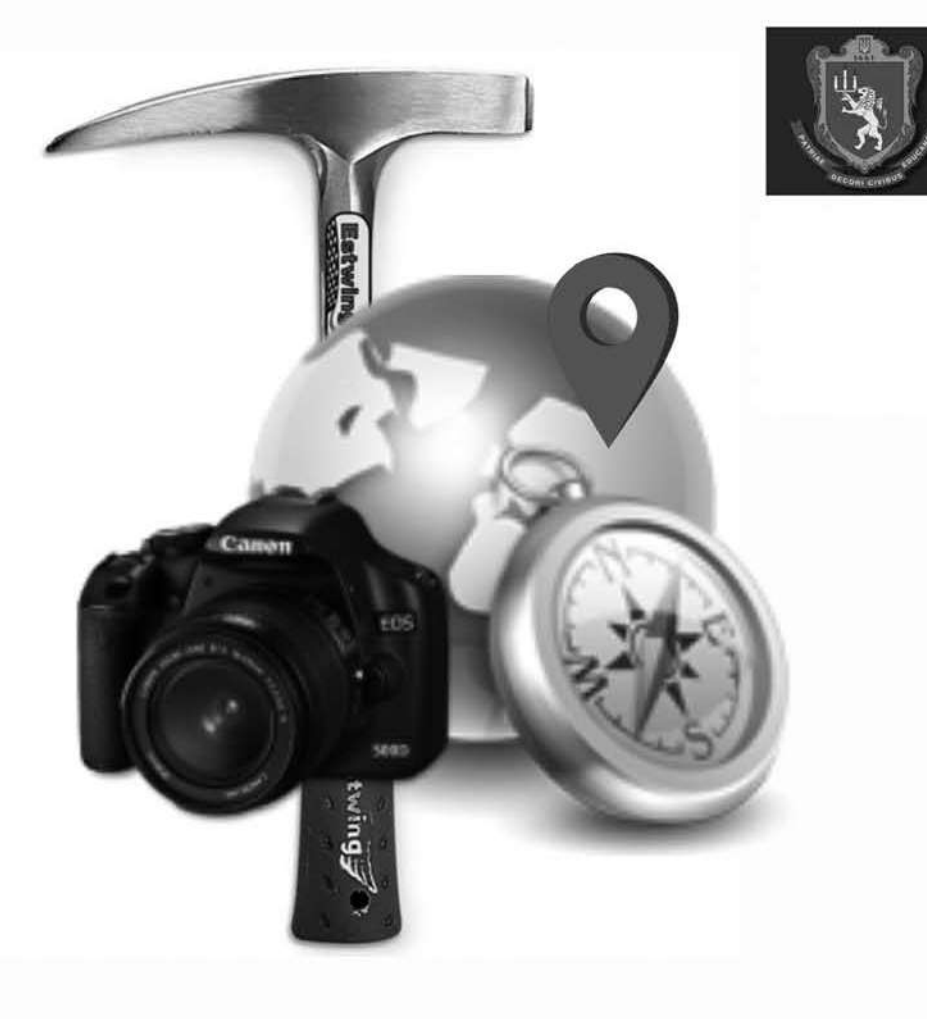

Львівський національний університет імені Івана Франка

## **GEOTOURISM Practice and Experience**

**LVIV, 2024** 

#### **УДК 551:338.48**

**Геотуризм: практика і досвід.** Матеріали VI Міжнародної науково-практичної конференції (25-28 квітня 2024, Львів). – Львів: Каменяр, 2024. — 172 с.

#### **ISBN 978-966-607-462-3**

У збірнику матеріалів представлено статті, які висвітлюють сучасний стан та можливості розвитку геотуризму в Україні та Східній Європі. Конференція була проведена 25-28 квітня 2024 року у Львівському національному університеті імені Івана Франка, як продовження національної та міжнародної співпраці, що була започаткована при виконанні спільного польсько-українського проекту «Гео-Карпати — створення польськоукраїнського туристичного шляху». Матеріали конференції будуть цікаві як для спеціалістів, так і для широкого загалу.

Думки авторів можуть не збігатися з позицією оргкомітету конференції. Відповідальність за достовірність фактів, цитат, власних імен та інших відомостей, а також за порушення авторських прав несуть виключноавтори публікацій.

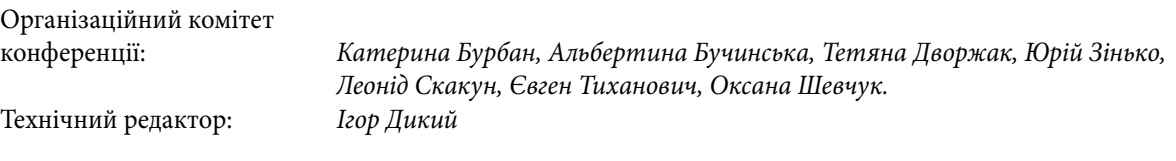

ними властивостями порід та мінералів, що їх утворюють. Тому, на нашу думку, при визначенні вразливості геосайтів до природних чи антропогенних впливів, доречно використовувати класифікацію гірських порід геосайту за їх інженерно-геологічними характеристиками, наведену у роботі [3].

Цікавими нам видаються індикатори, запропоновані у методі Х. Брільї, такі наприклад як доступність об'єкту або щільність населення. Виходячи з ідеї автора, більш доступні для відвідування геосайти є більш вразливими до порушення. В той же час, легка доступність буде підвищувати туристичну складову об'єкту. Також можна відмітити таку ж подвійність критерію, що аналізує щільність населення. Низький рівень заселеності території поблизу геосайту буде підвищувати можливості його збереження, проте

час зменшувати показники потенційного освітнього та туристичного використання.

Проблемним місцем GAM при визначенні показника захисного значення є четвертий субіндикатор, який ґрунтується на кількості відвідувачів, що визначається відповідно до площі геосайту, його вразливості та поточного стану. Нажаль, автори не уточнюють співвідношення між цими характеристиками, тому отримати об'єктивний результат за цим субіндикатором вельми проблематично.

Звичайно, оцінка ризику деградації геосайтів має передбачати польове дослідження об'єктів, але потрібно зазначити, що фактично всі показники, представлені у аналізованих методиках, можливо визначити дистанційно, використовуючи наукові публікації та інтернет-ресурс [2]. **\_\_\_\_\_\_\_\_\_\_\_\_\_\_\_\_**

- 1. Ковтонюк О., Брайчевський Ю., Корогода Н., Погорільчук Н., Романова О. (2022) Кількісна оцінка об'єктів георізноманіття у геотуризмі. / Геотуризм: практика і досвід. Матеріали V Міжнародної науково-практичної конференції (20-22 жовтня 2022, Львів). – Львів: Каменяр, с. 8 – 10. URL: https://geology.lnu.edu.ua/wp-content/uploads/2022/10/Conference-Geotourism-2022.pdf
- 2. Ковтонюк О., Корогода Н., Погорільчук Н., Галаган О. (2023) Бази даних у проєктуванні геотуристичних маршрутів / Проблеми геоморфології і палеогеографії Українських Карпат та прилеглих територій: матеріали доповідей ХІІІ науково-практичного семінару. Львів: ГАЛИЧ-ПРЕС, 2023. 184 с.101-105. URL: https://geography.lnu.edu.ua/wp-content/ uploads/2023/03/13seminar-Problems-of-geomorphology-and-paleogeography-Carpathians-book-2023.pdf
- 3. Самойленко Л.В. Геологічні пам'ятки природи як об'єкти природно-заповідного фонду (проблемні питання). Геологічний журнал. 2020. № 2 (371). С. 52—62. DOI: https://doi.org/10.30836/igs.1025-6814.2020.2.198791
- 4. Braychevskyy Y., Korohoda N., Kovtoniuk O., Pohorilchuk N., Romanova O. (2023), Sandstone rock outcrops in the Outer Eastern Carpathians in Ukraine: Assessment of geotourism potential by the GAM and Brilha methods. International Journal of Geoheritage and Parks, Volume 11, Issue 2, 221-233. https://doi.org/10.1016/j.ijgeop.2023.03.002.
- 5. Brilha, J. (2016). Inventory and Quantitative Assessment of Geosites and Geodiversity Sites: a Review. Geoheritage, 8, 119–134. https://doi.org/10.1007/s12371-014-0139-3
- 6. Crofts, R., Gordon, J.E., Brilha, J., Gray, M., Gunn, J., Larwood, J., Santucci, V.L., Tormey, D., and Worboys, G.L. (2020). Guidelines for geoconservation in protected and conserved areas. Best Practice Protected Area Guidelines Series No. 31. Gland, Switzerland: IUCN. https://doi.org/10.2305/IUCN.CH.2020.PAG.31.en
- 7. Kubalíková, L. (2014). Geomorphosite assessment for geotourism purposes. Czech Journal of Tourism, 2 (2), 80-104. https://doi. org/10.2478/cjot-2013-0005.
- 8. Vujičić, M. D., Vasiljević, Dj. A., Marković, S. B., Hose, T. A., Lukić, T., Hadžić, O. and Janićević, S. (2011). Preliminary geosite assessment model (GAM) and its application on Fruška Gora Mountain, potential geotourism destination of Serbia. Acta Geographica Slovenica, 51, 361-377.

#### **польове картографування ОБ'ЄКТІВ ГЕОТУРИЗМУ ЗАСОБАМИ ARCGIS ONLINE**

#### Галина Савка<sup>і</sup>, Володимир Шушняк<sup>2</sup>, Іван Сівінський<sup>і</sup>

*1 – Львівський національний університет імені Івана Франка, savka.halyna@gmail.com, ivan.sivinskyy@lnu.edu.ua 2 – Національний університет «Львівська політехніка», shushniak@gmail.com*

#### **FIELD MAPPING OF GEOTOURISM OBJECTS USING ARCGIS ONLINE**

*Halyna Savka1 , Volodymyr Shushnyak2 , Ivan Sivinskyy1*

*1 – Ivan Franko National University of Lviv, savka.halyna@gmail.com, ivan.sivinskyy@lnu.edu.ua*

*2 – Lviv Polytechnic National University, shushniak@gmail.com*

A field mapping algorithm using ArcGIS Online tools is proposed. A requester was developed for field mapping of geotourism objects using the Survey123 application. Its application is shown on the example of the city of Khomets (RLP "Znesinnia", Lviv).

Стрімкий розвиток ГІС і ДЗЗ надав нові можливості для проведення польового картографування, швидкого опрацювання зібраного матеріалу та висвітлення кінцевих картографічних продуктів в мережі Інтернет. Провідними напрямками при цьому є картографування ландшафтних комплексів [2, 3],

Theoretical and methodological aspects of geotourism

ґрунтового покриву [5], геологічних відкладів, створення інтерактивних карт та маршрутів [1, 9] та ін.

Платформа ArcGIS Online надає багато можливостей для навчального процесу [6, 7]. Вона займає чільне місце серед численного програмного забезпечення, яке застосовується під час польового картографування [9] та широко застосовується під час польових практик студентів природничого спрямування [4]. Його перевагою є те, що до картографування та створення єдиної бази даних водночас можна залучити багато учасників, але при цьому уніфікувати збір інформації задля запобігання розбіжностей у тлумаченні та суб'єктивізму. Включення у традиційні методики польового картографування застосування

Геотуристичне картографування

 $02/04/24 - 09/04/24$ 

 $\nabla$  diama

 $\sim$ 

мобільних засобів дозволяє значно економити час на опис об'єкта. Наприклад, не потрібно вказувати опис прив'язки до координат на місцевості.

Окрім власне ArcGIS Online для картографування використано додаток ArcGIS Survey123 [8] та його мобільну версію (Add Survey123). Інформація у ньому вноситься у формі опитування із включенням трьох видів даних: числових, текстових, фотографій. Також оперативно та у зручній формі можна зробити координатну прив'язку.

У польовому картографуванні із застосуванням засобів ArcGIS Online виділяємо три етапи: перед польовий, польовий, після польовий. Види робіт та залучене програмне забезпечення подано у Таблиці 1.

*Таблиця 1.*

 $5/5$ 

Shushniak nula

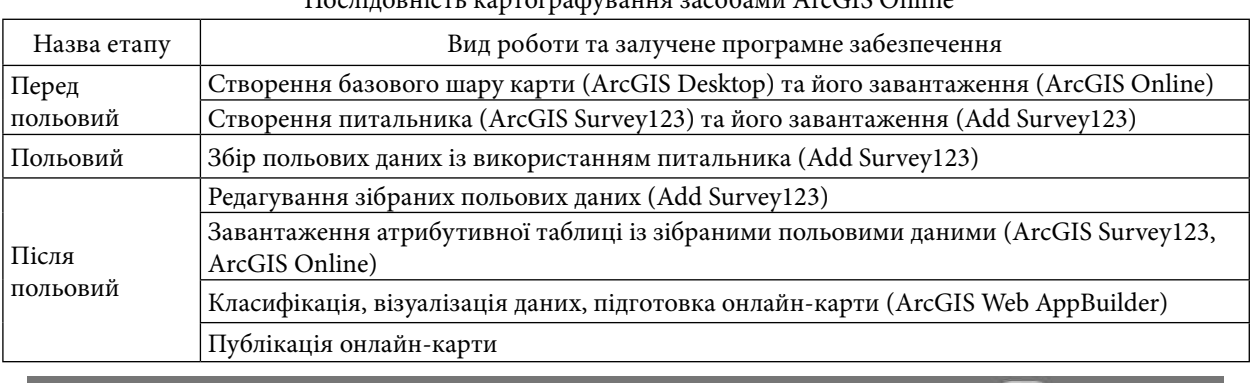

Послідовність картографування засобами ArcGIS Online

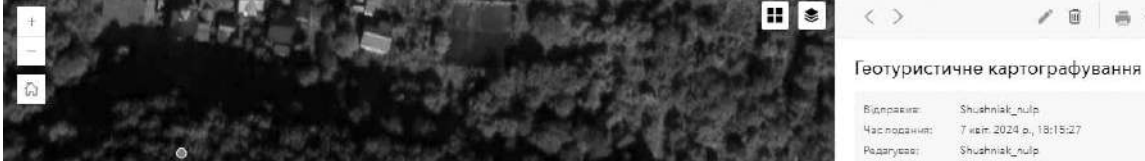

Exerces Biennums v. Man Viewer

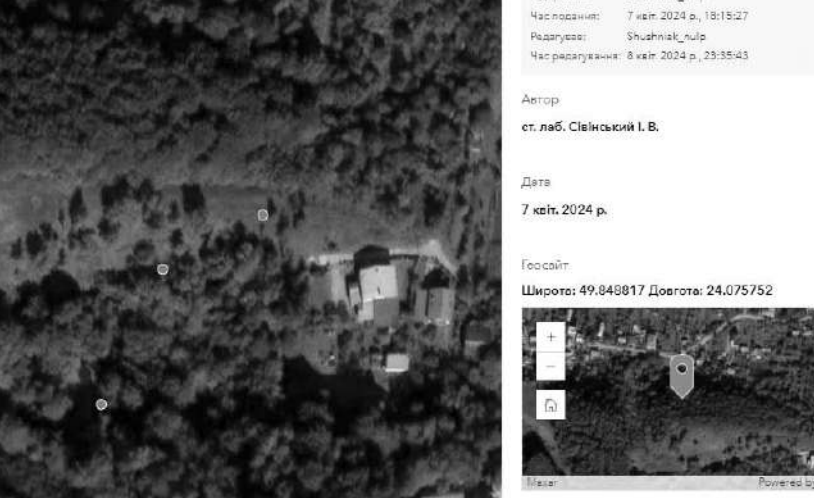

Bun doppus

*Рис. 1. Скриншот інтерфейсу додатка ArcGIS Survey123 із локацією точок спостережень (зліва) та описом точки (справа; г. Хомець, РЛП «Знесіння»)*

**Copa Xovieus** 

Onuc Hua ronu

На перед польовому етапі слід підготувати базовий шар карти на територію дослідження. Ним може бути власна топографічна карта, або завантажена із галереї базових карт.

Для підготовки структури бази даних польового опису (питальника) використано комп'ютерну версію додатка ArcGIS Survey123, а також його мобільну версію (Add Survey123). Залежно від мети дослідження її основою можуть бути вже розроблені бланки опису ландшафтних комплексів, геологічних та гідрологічних об'єктів та т. п. Важливо, що питальник має стосуватися лише даних, які вносяться безпосередньо в полі. Зайва інформація зробить атрибутивну таблицю до новоствореного шару карти занадто громіздкою. Загалом, структура питальника має узгоджуватися з майбутньою легендою карти.

Наприклад, у питальник для польового геотуристичного картографування пропонуємо включати такі пункти: дата, автор, фото, координати розташування, фото, опис. В результаті автоматично сформується атрибутивна таблиця із зібраними у полі даними з прив'язкою до координат. На рис. 1 показано як у додатку ArcGIS Survey123 відображаються точки спостережень та опис точки.

Таким чином, використання сучасних технологій і цифрової інформації значно змінює традиційний підхід до польового картографування, спрощує збір та опрацювання даних, а також висвітлення картографічних продуктів. Загалом запропонований алгоритм може бути корисним для будь-яких наукових досліджень, які передбачають польовий збір даних. **\_\_\_\_\_\_\_\_\_\_\_\_\_\_\_\_**

- 1. Богданова М. Перші кроки щодо ідеї створення інтерактивної геолого-туристичної карти регіонального ландшафтного парку «Знесіння» / М. Богданова, М. Яремович, Т. Коваль // Збереження та охорона унікальних природно-історичних комплексів регіонального ландшафтного парку «Знесіння» / Матеріали науково-практичної конференції, присвяченої 30-річчю створення парку (Львів, 2 грудня 2023 року). – Львів: Раср-7, 2023. – С. 25–32.
- 2. Бодня О.В. Використання мобільних ГІС для ландшафтних досліджень під час практик студентів-географів / О.В. Бодня, І.А. Олійников, О.О. Баришніков та ін. // Збірник матеріалів конференції «ГІС-форум-2017». – Харків: ХНУ ім. В.Н. Каразіна, 2015. – Вип. 1. – С. 49–52.
- 3. Бодня О.В. Ландшафтне картографування НПП «Слобожанський» засобами мобільних, настільних та веб-додатків ArcGis / О.В. Бодня, А.Ю. Овчаренко, О.І. Сінна та ін. // Проблеми безперервної географічної освіти та картографії. – 2016. – Вип. 23 – С. 15–21.
- 4. Гаврюшин О.В. Знімання та моделювання за допомогою смартфона під час топографічної практики географів-туризмознавців в умовах дистанційного навчання / О.В. Гаврюшин // Науковий вісник Херсонського державного університету. Серія: Географічні науки. – Херсон, 2023. – №18. – С. 67–78. DOI https://doi.org/10.32999/ksu2413-7391/2023-18-8
- 5. Соловей В. Б. Використання інформаційно-комунікаційних пристроїв у польових умовах для великомасштабного картографування ґрунтового покриву / В.Б. Соловей, Ю.В. Залавський // Gruntoznavstvo. – 2017. – Vol. 18, no. 3–4. – С. 67–72.
- 6. Савка Г. Застосування ArcGIS Online в освітньому процесі / Г. Савка, В. Шушняк // Географічна освіта і наука: виклики і поступ: матеріали міжнародної науково-практичної конференції, присвяченої 140-річчю географії у Львівському університеті (м. Львів, 18–20 травня 2023 р.). Львів: Простір-М, 2023. Том 1. – С. 129–133.
- 7. Kholoshyn I., Bondarenko О., Hanchuk О., Shmeltser Е. Cloud ArcGIS Online as an innovative tool for developing geoinformation competence with future geography teachers. Педагогiка вищої та середньої школи. 2019. Вип. 52. C. 184–196. DOI : https://doi. org/10.31812/pedag.v52i0.3801
- 8. Survey 123. URL: https://survey123.arcgis.com/surveys
- 9. Zanko, D.S.: Skladannia interaktyvnykh kart zasobamy ArcGIS Online (Creating an interective map using ArcGIS ONLINE). Magazine of cartography periodical 16, 77–85 (2016)

10. https://survey123.arcgis.app?itemID=af508581322c42448bebb4badae8356f

### **СМАРТФОН ЯК ІНСТРУМЕНТ СТВОРЕННЯ ГЕОТУРИСТИЧНИХ ШЛЯХІВ ДЛЯ ПОПУЛЯРИЗАЦІЇ ТА РОЗВИТКУ ГЕОТУРИЗМУ**

#### *1,2Юрій Віхоть, 2,1Соломія Кріль*

*1 Львівський національний університет імені Івана Франка; е-mail: yuvik@ukr.net; 2 УкрНДІгаз, АТ "Укргазвидобування"; e-mail: solia\_kr@ukr.net*

### **SMARTPHONE AS A TOOL OF CREATING GEOTOURISM ROUTES FOR THE PROMOTION AND DEVELOPMENT OF GEOTOURISM**

#### *1,2Yuriy Vikhot, 2,1Solomiia Kril*

*1 Ivan Franko National University of Lviv, e-mail: yuvik@ukr.net; 2 UkrNDIgas, GSC Ukrgasvydobuvannya, e-mail: solia\_kr@ukr.net*

Recent decades of digital technology have greatly intensified the exploration of geoheritage, and geotourism has become a powerful, popular and developed form of tourism that is rapidly spreading throughout the world. The use of modern mobile tools

Theoretical and methodological aspects of geotourism